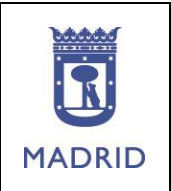

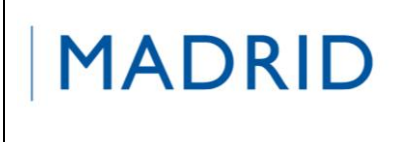

# **PROCESO DE ALTA EN EL SERVICIO DE ENVÍO DE SMS DE ACCIÓN SOCIAL**

#### En **ayre**, haz click en **Mi área personal**

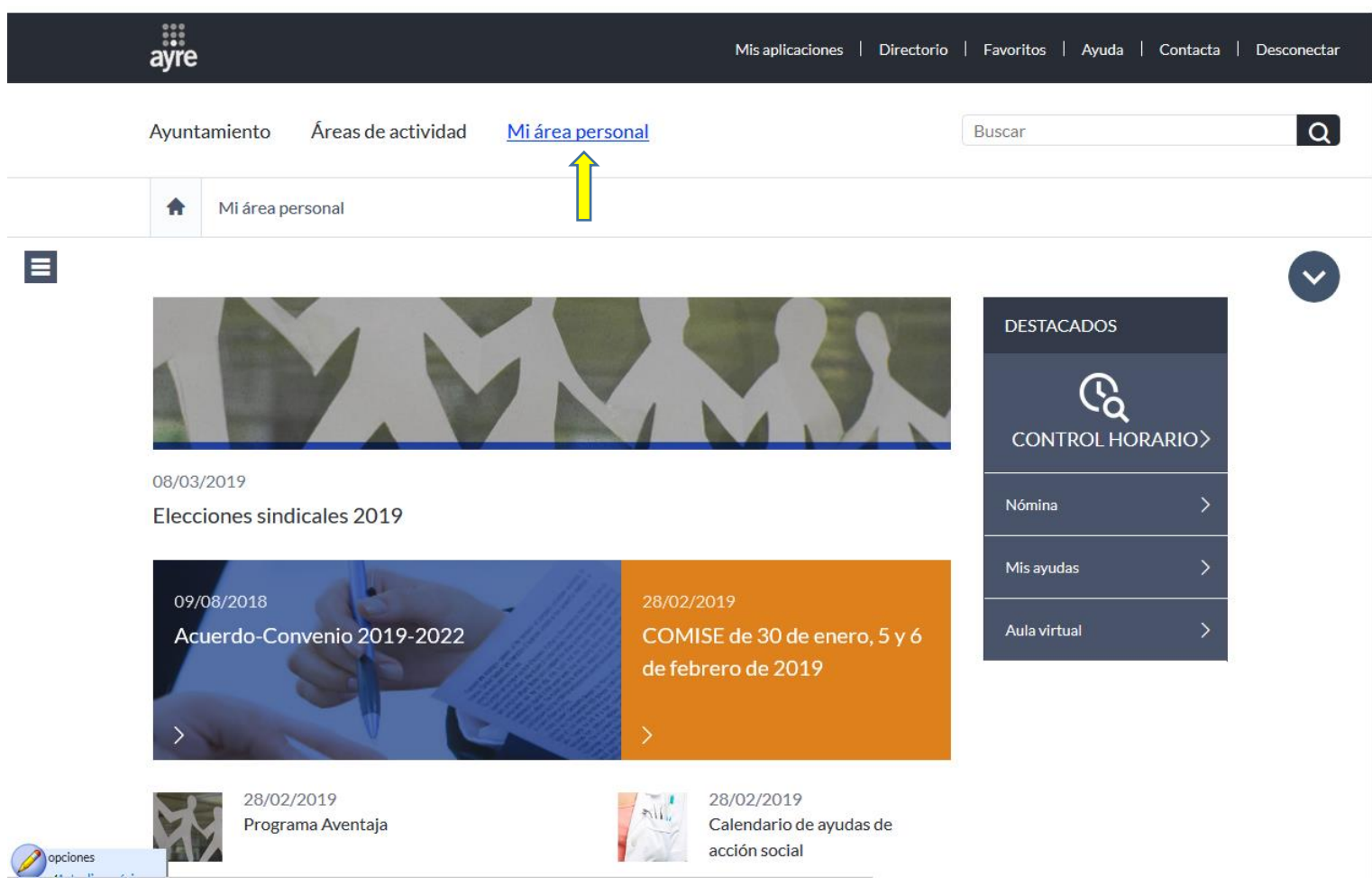

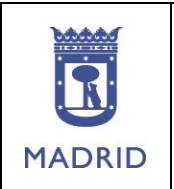

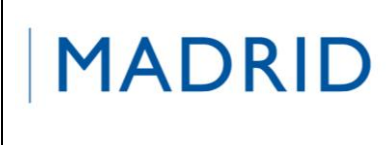

#### **PROCESO DE ALTA EN EL SERVICIO DE ENVÍO DE SMS DE ACCIÓN SOCIAL**

Selecciona del menú que se despliega la opción **"Acción social".**

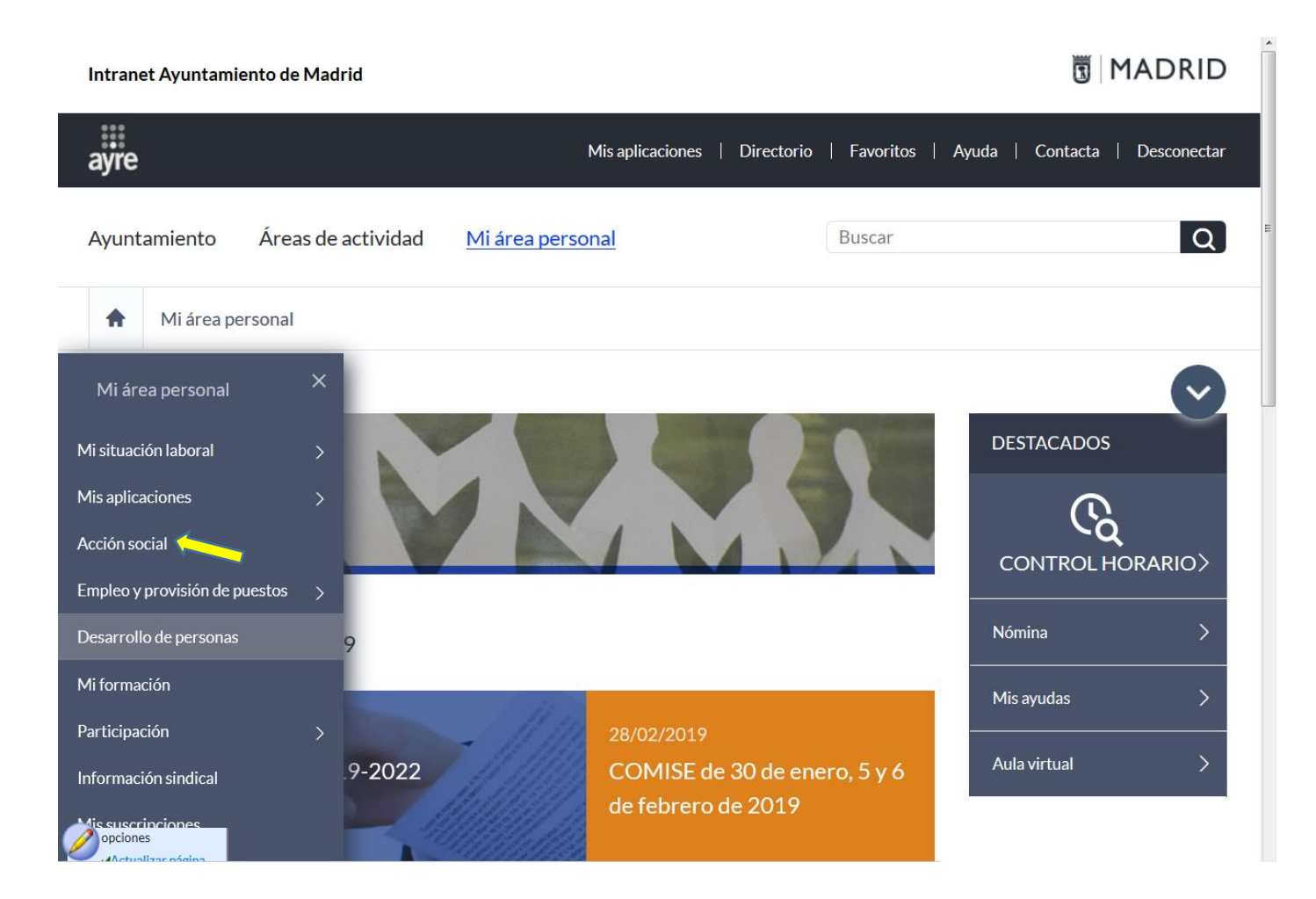

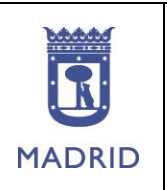

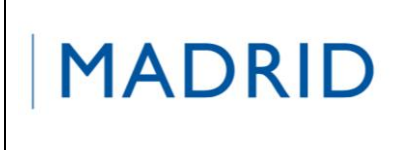

### **PROCESO DE ALTA EN EL SERVICIO DE ENVÍO DE SMS DE ACCIÓN SOCIAL**

Una vez situado en el canal de Acción Social haz click en **"Mis avisos"** para ejecutar la aplicación**.**

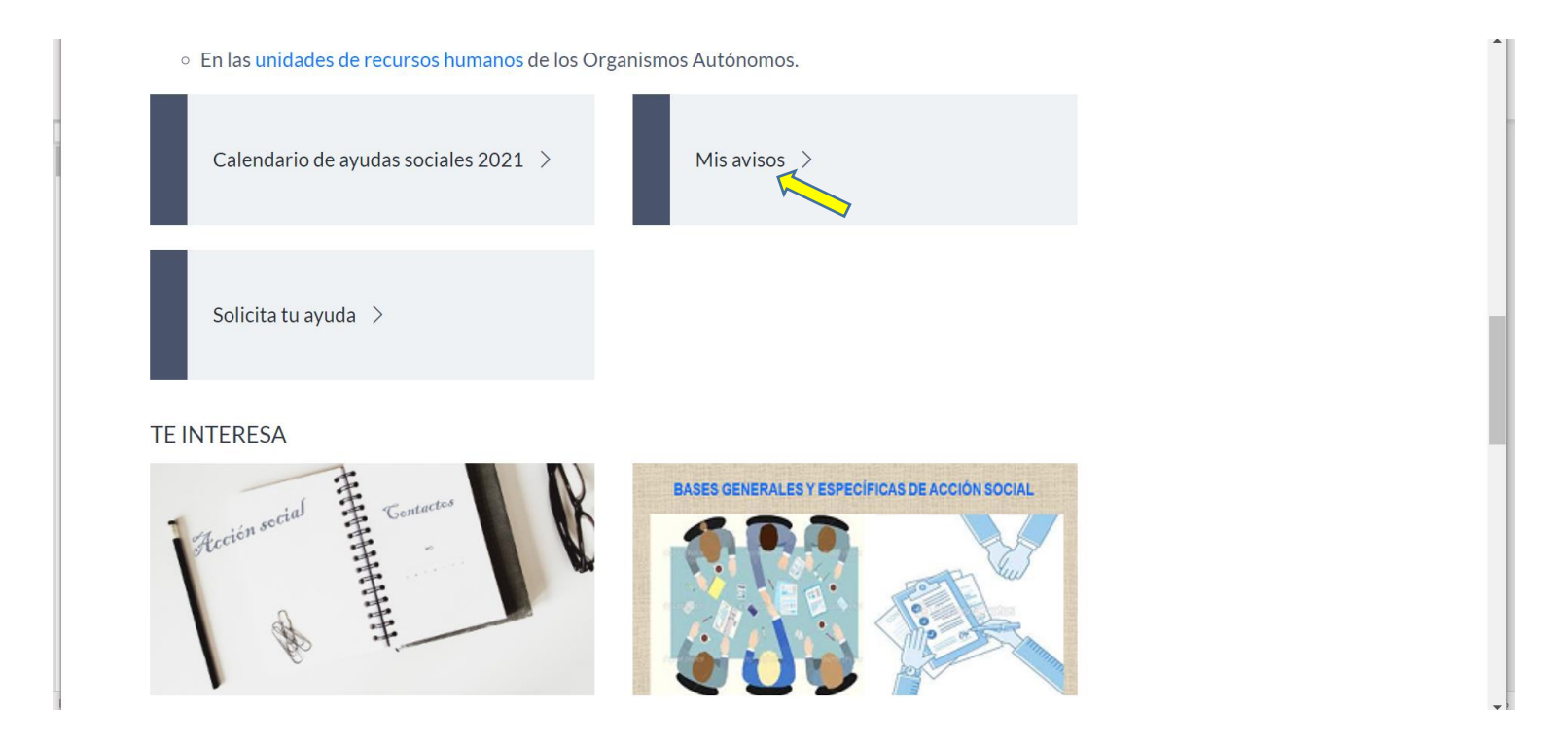

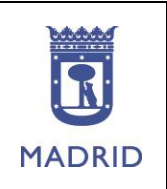

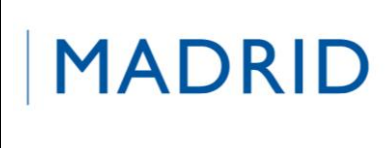

## **PROCESO DE ALTA EN EL SERVICIO DE ENVÍO DE SMS DE ACCIÓN SOCIAL**

## Haz click en el icono que hay debajo de **SUSCRIBIRSE**.

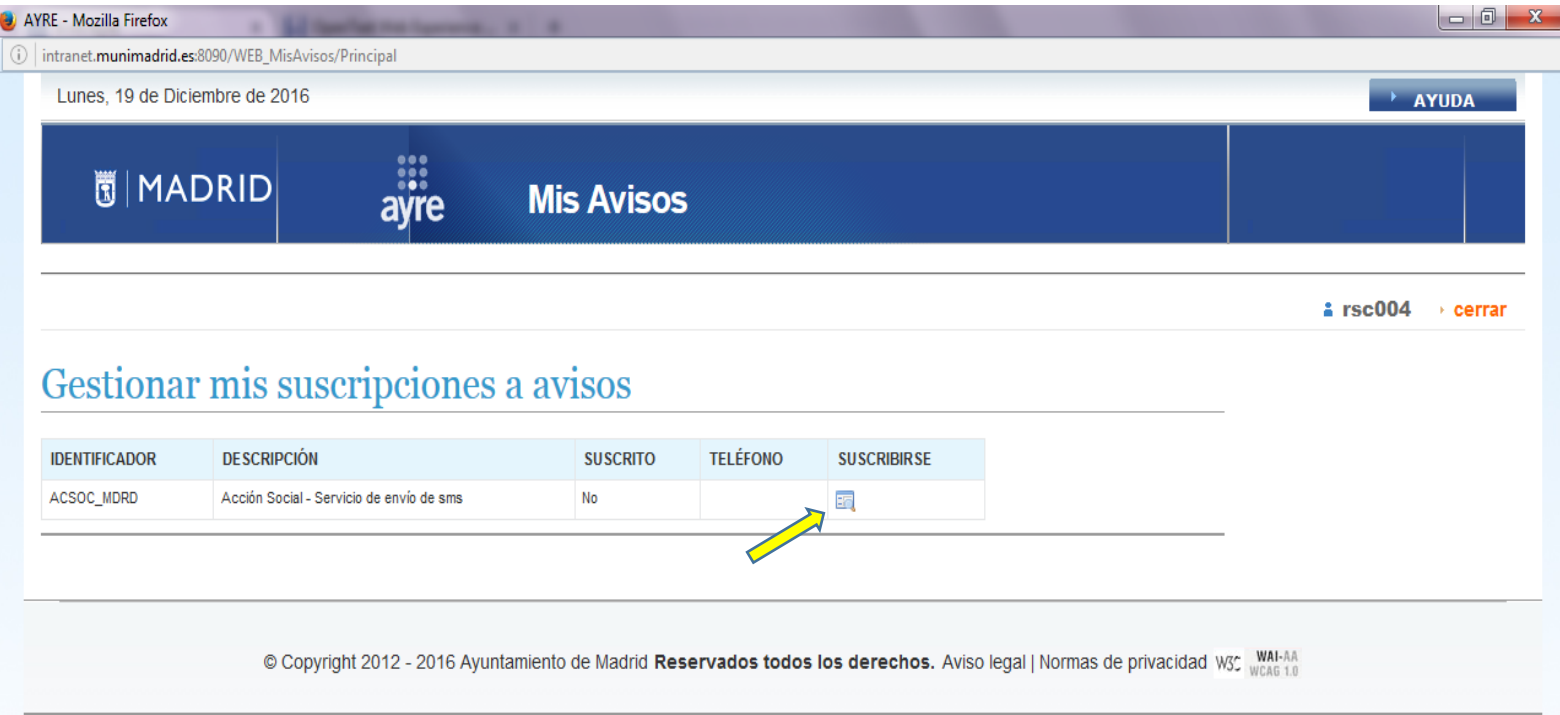

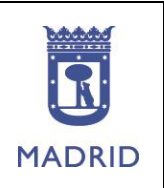

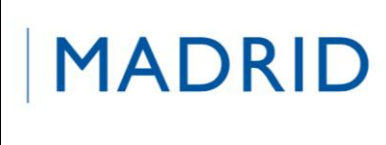

# **PROCESO DE ALTA EN EL SERVICIO DE ENVÍO DE SMS DE ACCIÓN SOCIAL**

#### Haz click en Acción Social-Servicio de envío de sms.

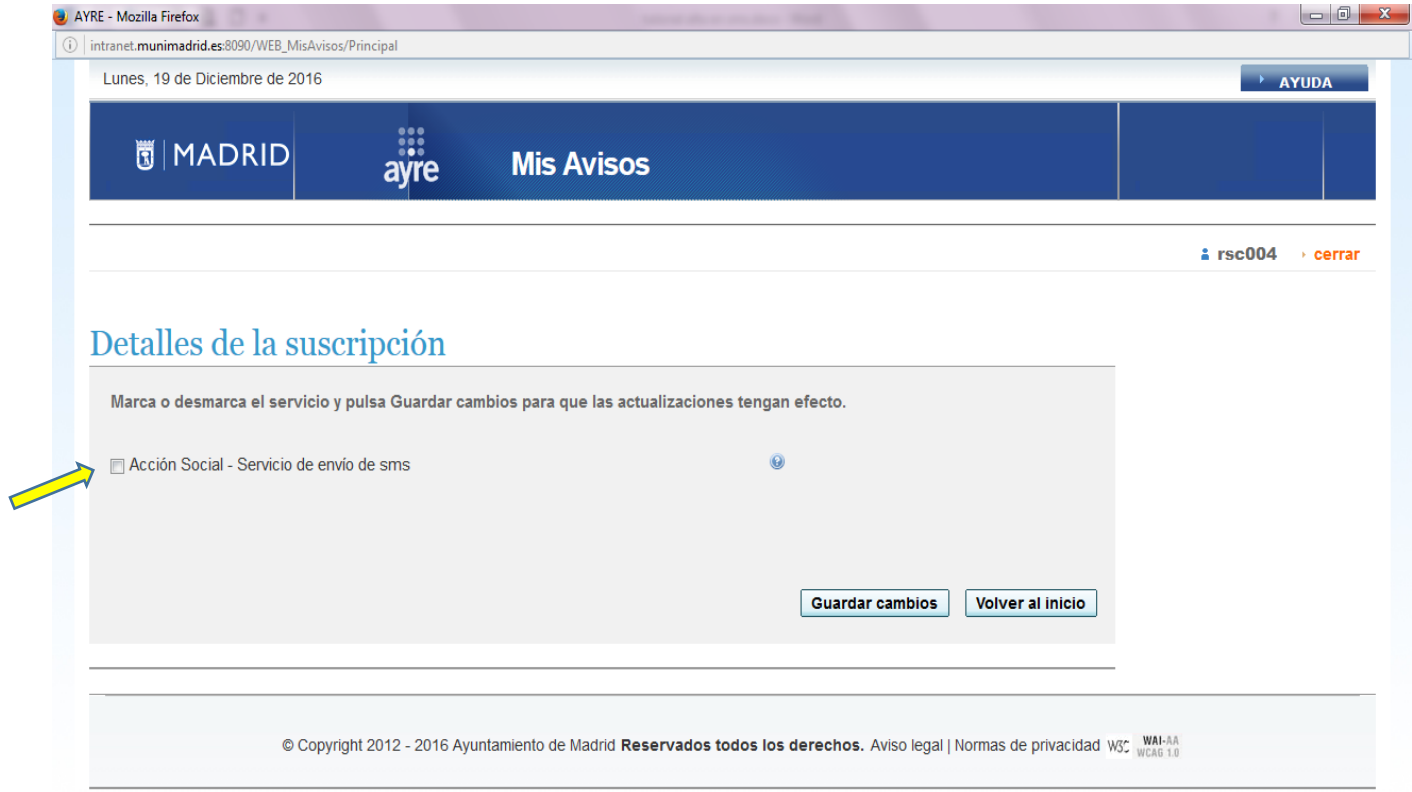

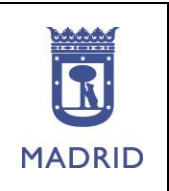

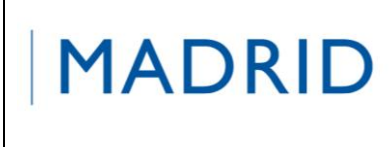

## **PROCESO DE ALTA EN EL SERVICIO DE ENVÍO DE SMS DE ACCIÓN SOCIAL**

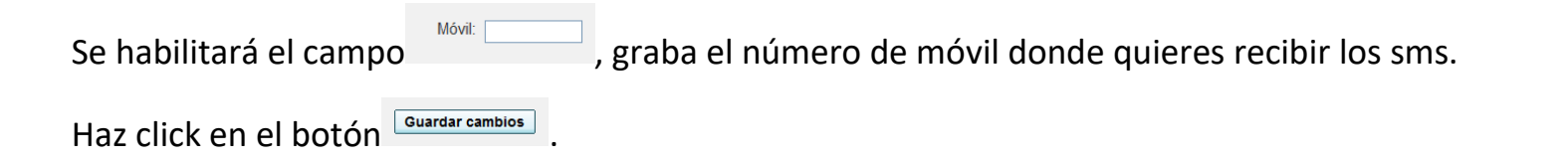

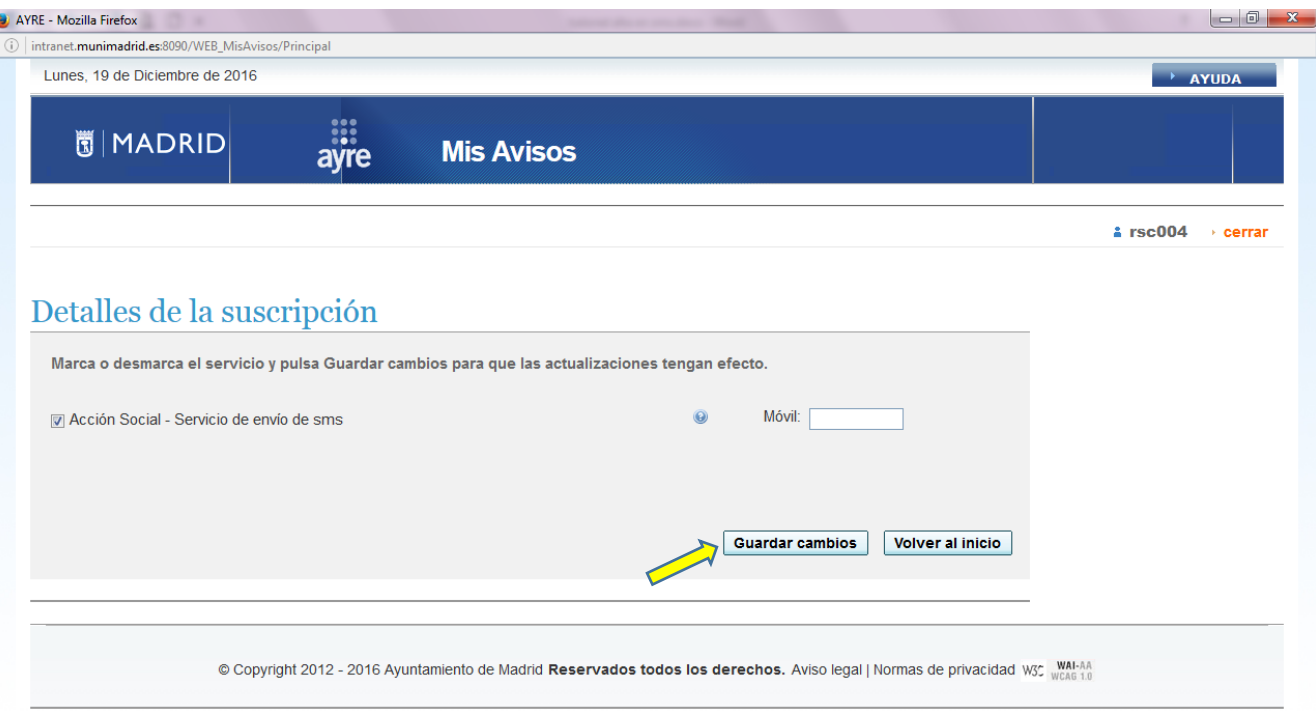

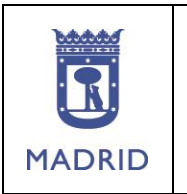

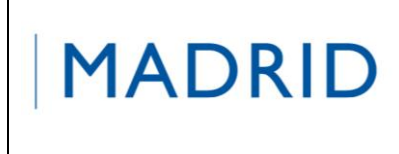

# **PROCESO DE ALTA EN EL SERVICIO DE ENVÍO DE SMS DE ACCIÓN SOCIAL**

La aplicación te enviará al móvil un sms de validación "Ayuntamiento de Madrid. El código para darse de alta en el servicio ACSOC\_MDRD es: 9999.

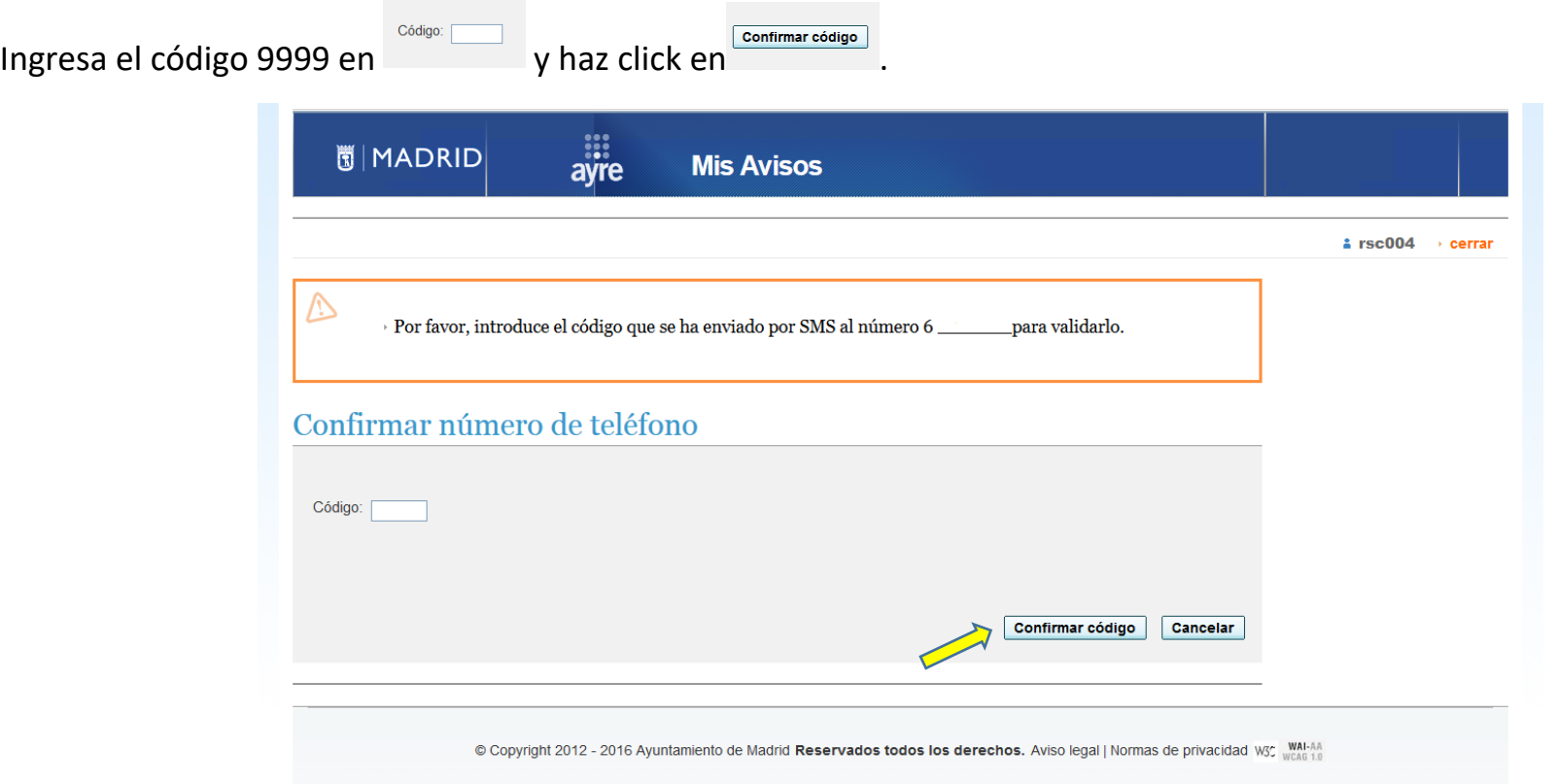

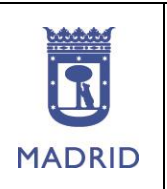

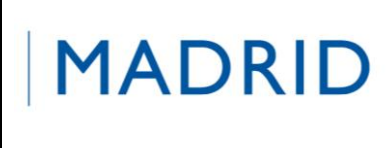

### **PROCESO DE ALTA EN EL SERVICIO DE ENVÍO DE SMS DE ACCIÓN SOCIAL**

La aplicación te confirma que la suscripción ha finalizado.

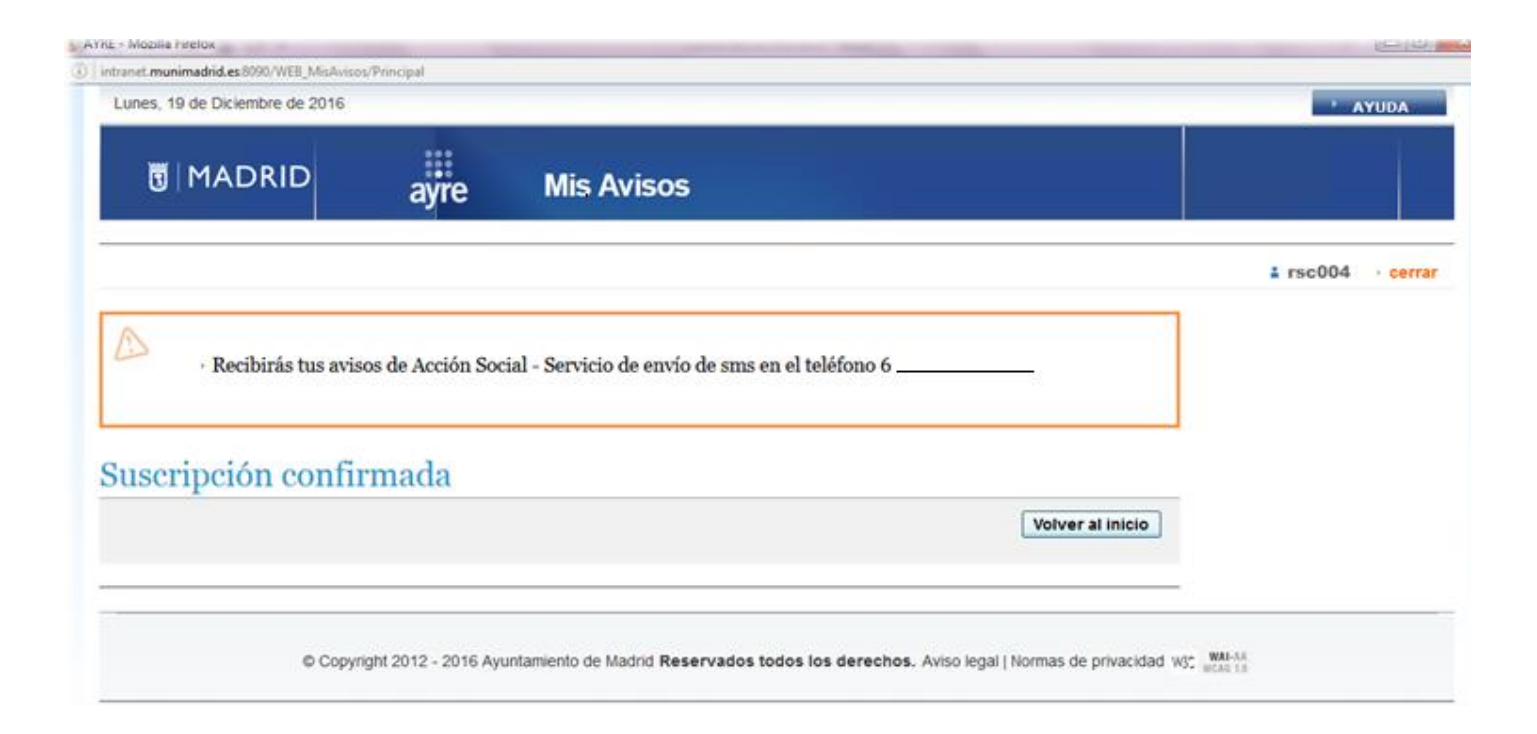